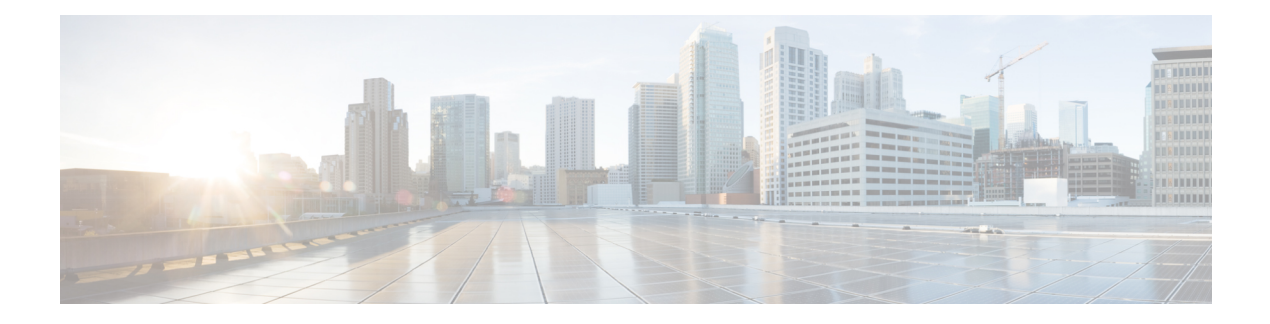

# **ONT Device Configuration**

- alarm [profile](#page-1-0) refer, on page 2
- clear [ont-logging](#page-2-0) buffer, on page 3
- local [bandwidth](#page-3-0) egress, on page 4
- local [loop-detect,](#page-4-0) on page 5
- local [mac-address-table,](#page-5-0) on page 6
- local [neg-mode,](#page-6-0) on page 7
- local [ranging-balance,](#page-7-0) on page 8
- local [shutdown,](#page-8-0) on page 9
- local [switch,](#page-9-0) on page 10
- [ont-logging,](#page-10-0) on page 11
- [ont-logging](#page-11-0) buffer, on page 12
- [ont-logging](#page-12-0) monitor, on page 13
- [ont-logging](#page-13-0) prefix, on page 14
- ont-logging [timestamps,](#page-14-0) on page 15
- ont [active,](#page-15-0) on page 16
- ont [deactive,](#page-16-0) on page 17
- ont [neg-mode,](#page-17-0) on page 18
- ont [reboot,](#page-18-0) on page 19
- ont [shutdown,](#page-19-0) on page 20
- ont [upgrade,](#page-20-0) on page 21
- optical power rx [threshold](#page-21-0) , on page 22
- show [ont-logging,](#page-22-0) on page 23
- show [ont-logging](#page-23-0) buffer, on page 24
- show ont [mac-address-table,](#page-24-0) on page 25
- show ont [port-status,](#page-25-0) on page 26
- show ont [statistics,](#page-26-0) on page 27
- show ont [upgrade-status,](#page-27-0) on page 28
- show ont [version,](#page-28-0) on page 29

## <span id="page-1-0"></span>**alarm profile refer**

To refer an alarm profile to a line profile, use the **alarm profile refer** command in line profile configuration mode.

**alarm profile refer** {*index\_num* | **name** *name*}

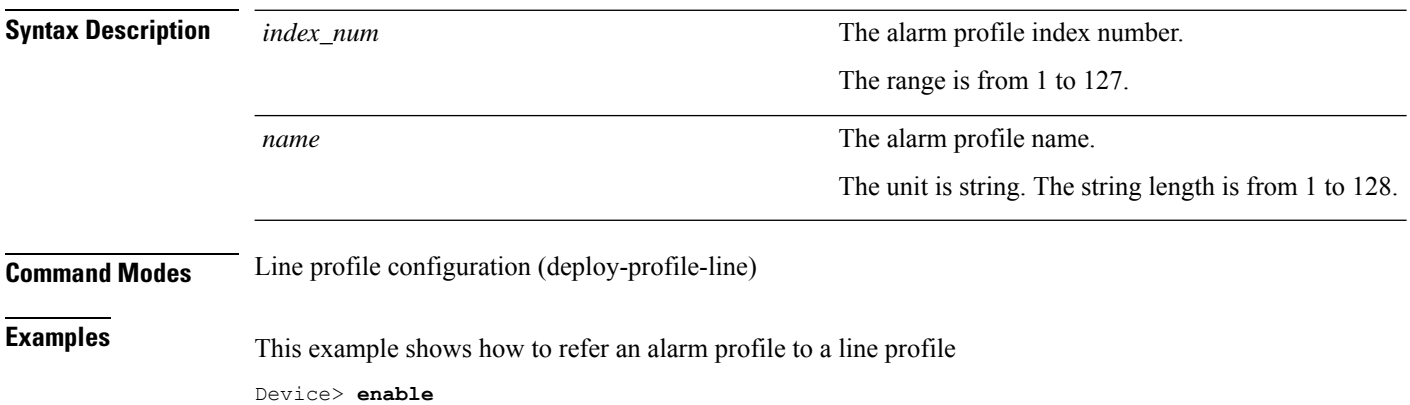

Device# **configure terminal** Device(config)# **deploy profile line** Device(deploy-profile-line)# **aim 5** Device(deploy-profile-line-5)# **alarm profile refer 1**

# <span id="page-2-0"></span>**clear ont-logging buffer**

To clear the ont logging buffer, use the **clear ont-logging buffer** command in global configuration mode.

**clear ont-logging buffer**{*ont\_id\_list* | **all**}

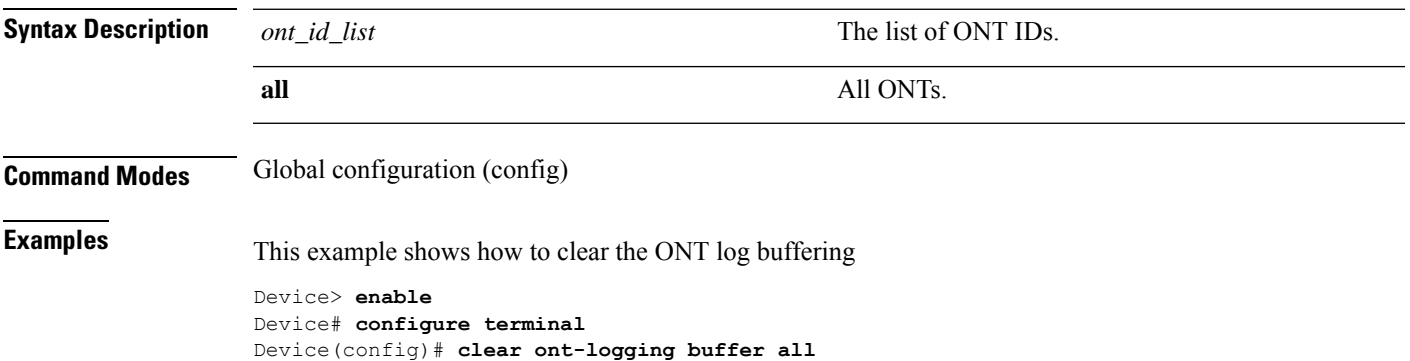

## <span id="page-3-0"></span>**local bandwidth egress**

To configure the ONT bandwidth egress, use the **local bandwidth egress port** *port\_id* **cir** *cir* **cbs** *cbs* **pir** *pir* **pbs** *pbs* command in line profile configuration mode. To disable the ONT bandwidth egress, use the **no local bandwidth egress port** *port\_id* command.

**local bandwidth egress port** *port\_id* **cir** *cir* **cbs** *cbs* **pir** *pir* **pbs** *pbs*

**no local bandwidth egress port** *port\_id*

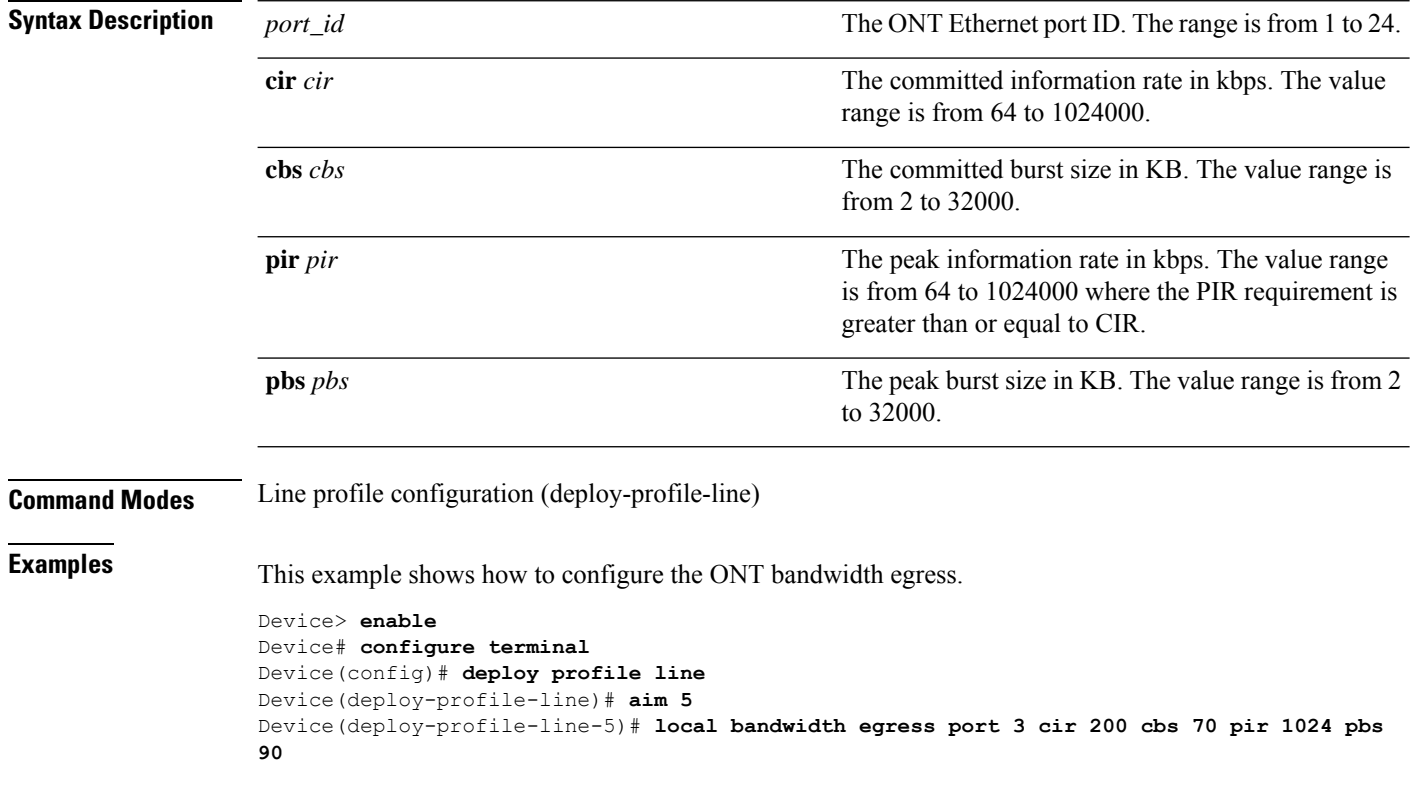

#### <span id="page-4-0"></span>**local loop-detect**

To enable local loop-detect, use the **localloop-detect** command in line profile configuration mode. To disable local loop-detect, use the **no local loop-detect** command.

**local loop-detect**

**no local loop-detect**

**Command Modes** Line profile configuration (deploy-profile-line)

**Examples** This example shows how to enable local loop-detect

Device> **enable** Device# **configure terminal** Device(config)# **deploy profile line** Device(deploy-profile-line)# **aim 5** Device(deploy-profile-line-5)# **local loop-detect**

### <span id="page-5-0"></span>**local mac-address-table**

To configure the ONT maximum MAC count, use the **local mac-address-table** command in line profile configuration mode. To disable the ONT maximum MAC count, use the**no local mac-address-table** command.

**local mac-address-table max-mac-count** *max\_mac\_count* [**port** *port\_id*]

#### **no local mac-address-table**

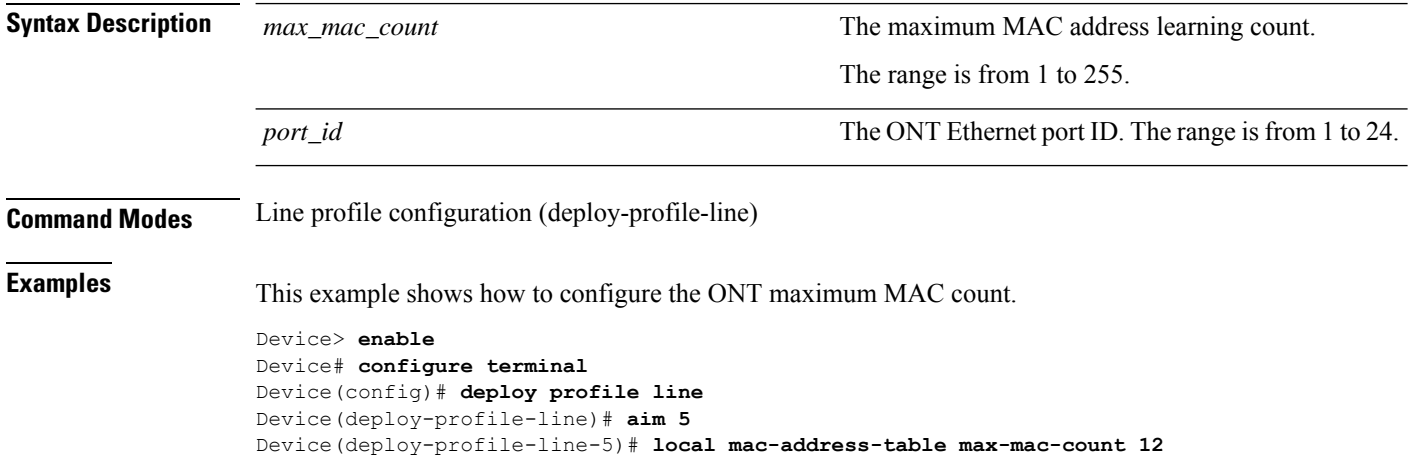

## <span id="page-6-0"></span>**local neg-mode**

To configure the local Ethernet speed and duplex, use the **local neg-mode speed** *speed* **duplex** *duplex\_mode* **port** *port\_id* command in unique profile configuration mode.

**local neg-mode speed** *speed* **duplex** *duplex\_mode* **port** *port\_id*

| <b>Syntax Description</b><br>speed                                                                                                    | The ONT Ethernet port rate mode.                                                  |
|----------------------------------------------------------------------------------------------------|-----------------------------------------------------------------------------------|
|                                                                                                    | The options are                                                                   |
|                                                                                                    | $\cdot$ 10M                                                                       |
|                                                                                                    | $\cdot$ 100M                                                                      |
|                                                                                                    | $\cdot$ 1000M                                                                     |
|                                                                                                    | • Auto-negotiation                                                                |
| duplex_mode                                                                                                    | The ONT Ethernet port duplex mode.                                                |
|                                                                                                    | The options are                                                                   |
|                                                                                                    | • Full-duplex                                                                     |
|                                                                                                    | • Half-duplex                                                                     |
|                                                                                                    | • Auto-negotiation                                                                |
| port_id                                                                                                    | The ONT Ethernet port ID. The range is from 1 to 24.                              |
| Unique profile configuration (deploy-profile-unique)                                                                                  |                                                                                   |
|                                                                                                    | This example shows how to configure the local Ethernet speed and duplex           |
| Device> enable<br>Device# configure terminal<br>Device (config) # deploy profile unique<br>Device (deploy-profile-unique) # aim 0/1/1 | Device (deploy-profile-unique-0/1/1) # local neg-mode speed 10 duplex half port 3 |
|                                                                                                    |                                                                                   |

## <span id="page-7-0"></span>**local ranging-balance**

To configure ONT range compensation, use the **local ranging-balance** command in unique profile configuration mode. To disable the ONT range compensation, use the **no local ranging-balance** command.

**local ranging-balance** {**decrease** | **increase**}*balance\_length*

#### **no local ranging-balance**

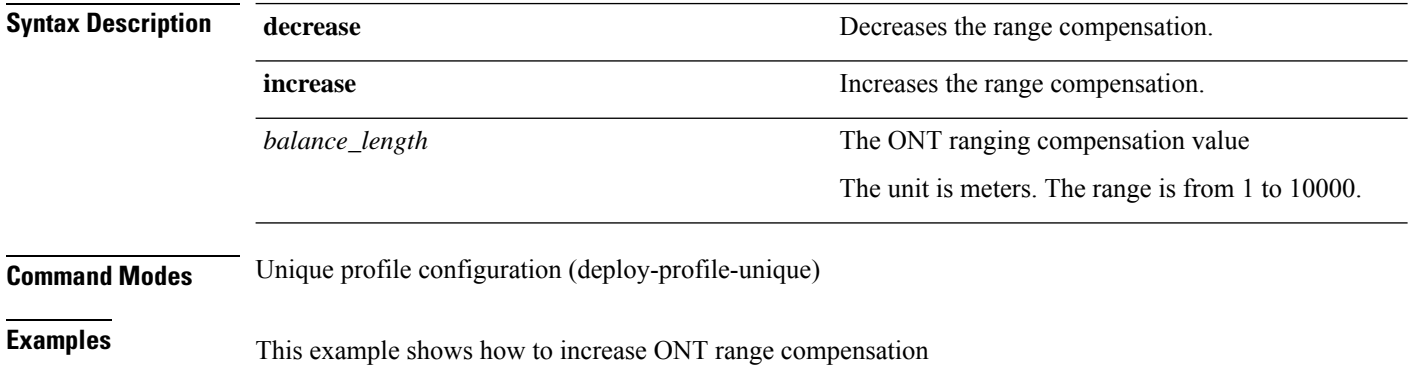

Device> **enable** Device# **configure terminal** Device(config)# **deploy profile unique** Device(deploy-profile-unique)# **aim 0/1/1** Device(deploy-profile-unique-0/1/1)# **local ranging-balance increase 2000**

#### <span id="page-8-0"></span>**local shutdown**

To configure the ONT local shutdown, use the **local shutdown** command in unique profile configuration mode. To disable the ONT local shutdown, use the **no local shutdown** command.

**local shutdown** {**port** *port\_id* | **catv-port** *catv\_port\_id*}

**no local shutdown** {**port** *port\_id* | **catv-port** *catv\_port\_id*}

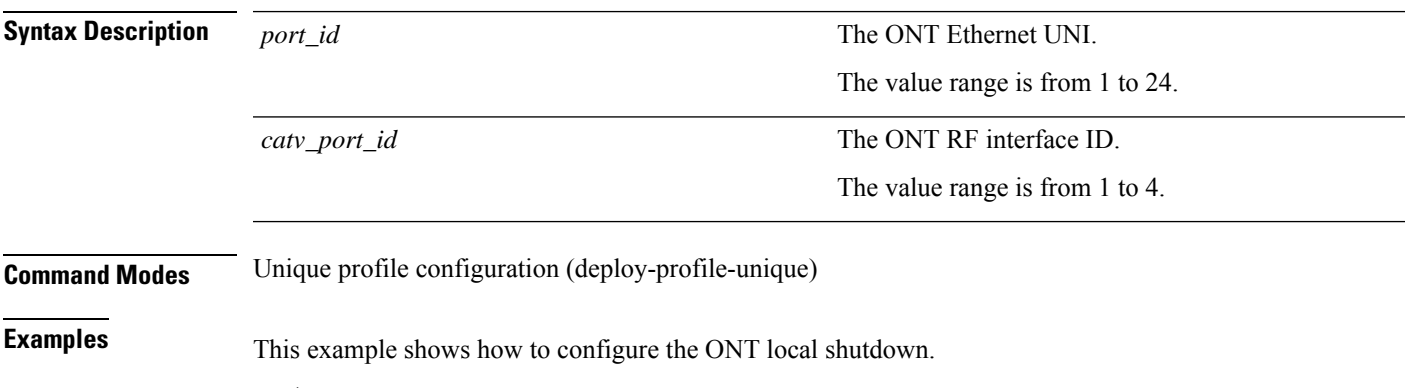

Device> **enable** Device# **configure terminal** Device(config)# **deploy profile unique** Device(deploy-profile-unique)# **aim 0/1/1** Device(deploy-profile-unique-0/1/1)# **local shutdown port 2**

## <span id="page-9-0"></span>**local switch**

To enable the ONT local switching, use the **local switch** command in line profile configuration mode. To disable the ONT local switching, use the **no local switch** command.

**local switch**

**no local switch**

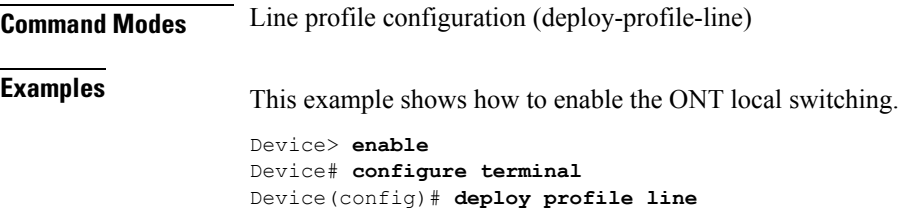

Device(deploy-profile-line)# **aim 5**

Device(deploy-profile-line-5)# **local switch**

## <span id="page-10-0"></span>**ont-logging**

To enable ONT logging, use the **ont-logging** command in global configuration mode. To disable ONT logging, use the **no ont-logging** command.

**ont-logging**

**no ont-logging**

**Command Modes** Global configuration (config)

**Examples** This example shows how to enable ONT logging.

Device> **enable** Device# **configure terminal** Device(config)# **ont-logging**

## <span id="page-11-0"></span>**ont-logging buffer**

To save the ONT log to a buffer, use the **ont-logging buffer** command in global configuration mode. To disable the ONT logging buffer, use the **no ont-logging buffer** command.

**ont-logging buffer**{*ont\_id\_list* | **all**}

**no ont-logging buffer**

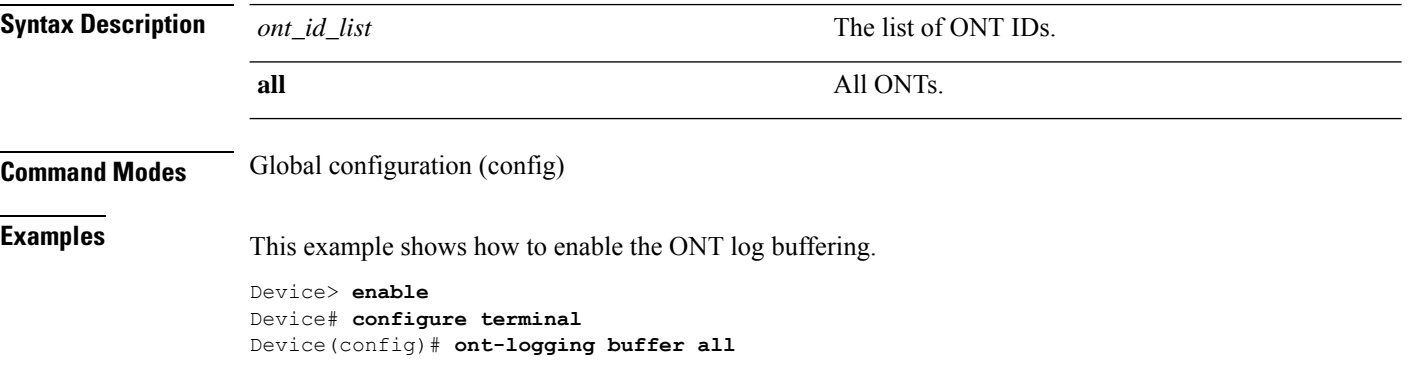

## <span id="page-12-0"></span>**ont-logging monitor**

To enable monitor for ONT logs, use the **ont-logging monitor** command in global configuration mode. To disable monitor for ONT logs, use the **no ont-logging monitor** command.

**ont-logging monitor**{*monitor\_number* | **all**}{*ont\_id\_list* | **all**}

**no ont-logging monitor**{*monitor\_number* | **all**}{*ont\_id\_list* | **all**}

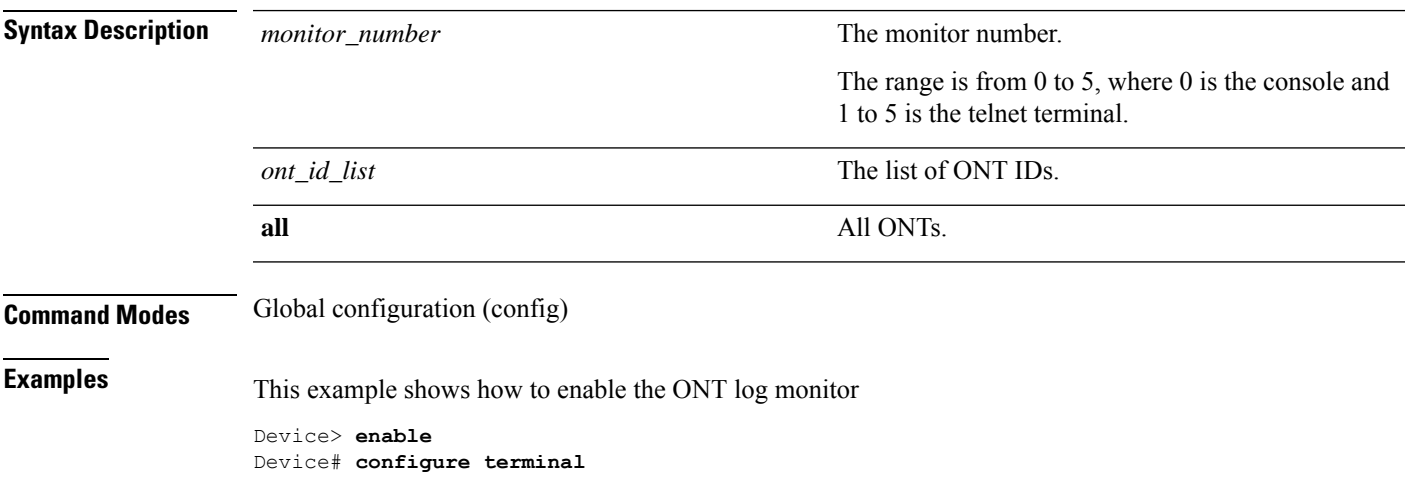

Device(config)# **ont-logging monitor all all**

# <span id="page-13-0"></span>**ont-logging prefix**

To configure log prefixes, use the **ont-logging prefix** command in global configuration mode. To disable log prefixing, use the **no ont-logging prefix** command.

**ont-logging prefix**{**ontid** | **sn**}

**no ont-logging prefix**

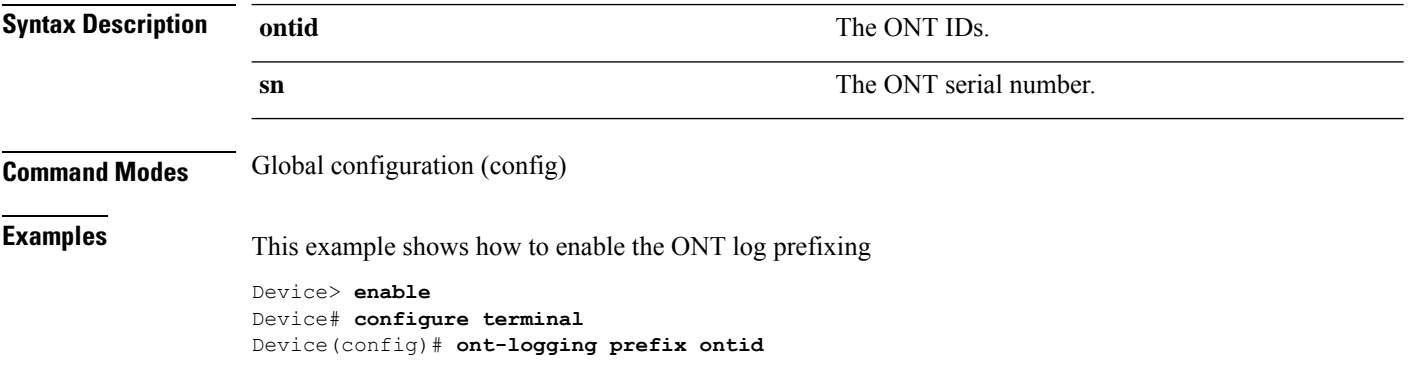

# <span id="page-14-0"></span>**ont-logging timestamps**

To enable log timestamps of an ONT, use the **ont-logging timestamps** command in global configuration mode.

**ont-logging timestamps** {**uptime** | **notime** | **datetime**}

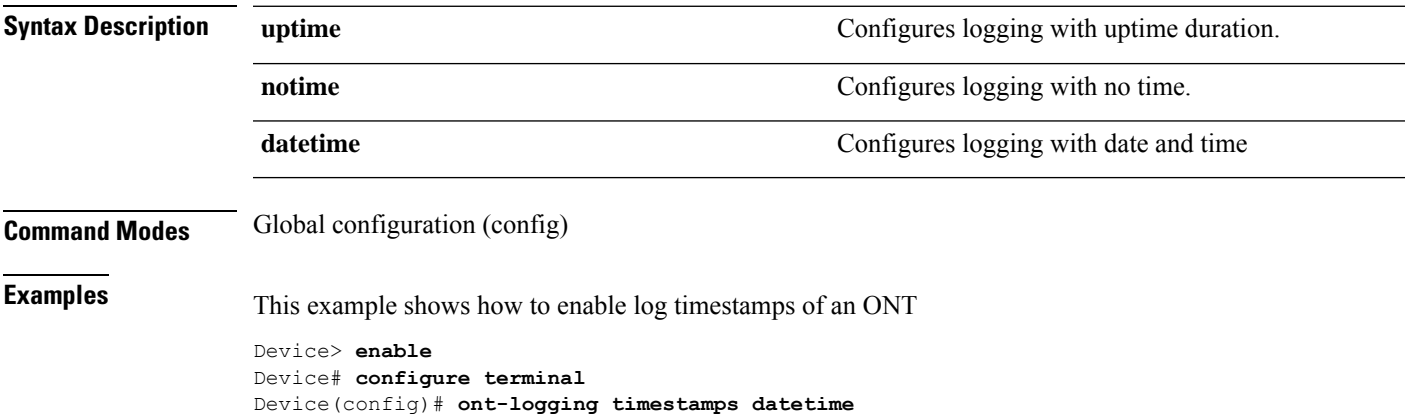

## <span id="page-15-0"></span>**ont active**

To activate the ONT, use the **ont active** *ont\_id\_list* command in global configuration mode.

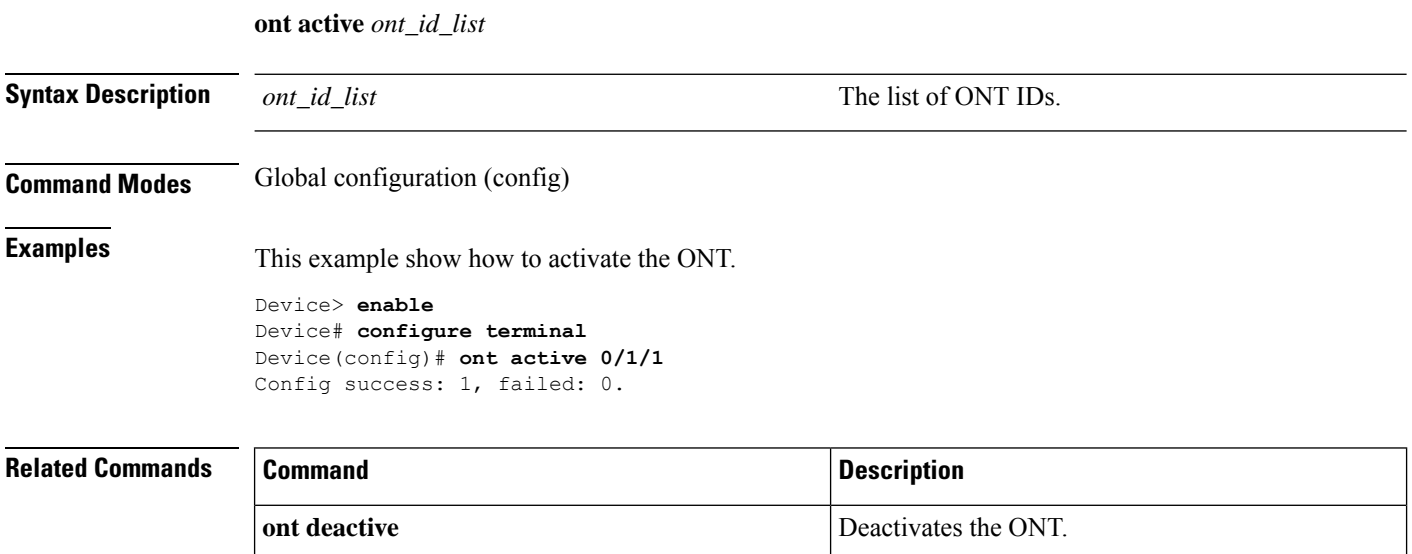

#### <span id="page-16-0"></span>**ont deactive**

To deactivate the ONT, use the **ont deactive** *ont\_id\_list* in global configuration mode.

**ont deactive** *ont\_id\_list* **Syntax Description** *ont\_id\_list* The list of ONT IDs. **Command Modes** Global configuration (config) **Examples** This example show how to deactivate the ONT. Device> **enable** Device# **configure terminal** Device(config)# **ont deactive 0/1/1** Config success: 1, failed: 0. **Related Commands Command Command Command Description ont active** Activates the ONT.

## <span id="page-17-0"></span>**ont neg-mode**

To configure the ONT speed and duplex, use the **ont neg-mode speed** *speed* **duplex** *duplex\_mode slot-num/pon-num/ont-num* **port** *port\_id* command in global configuration mode.

**ont neg-mode speed** *speed* **duplex** *duplex\_mode slot-num/pon-num/ont-num* **port** *port\_id*

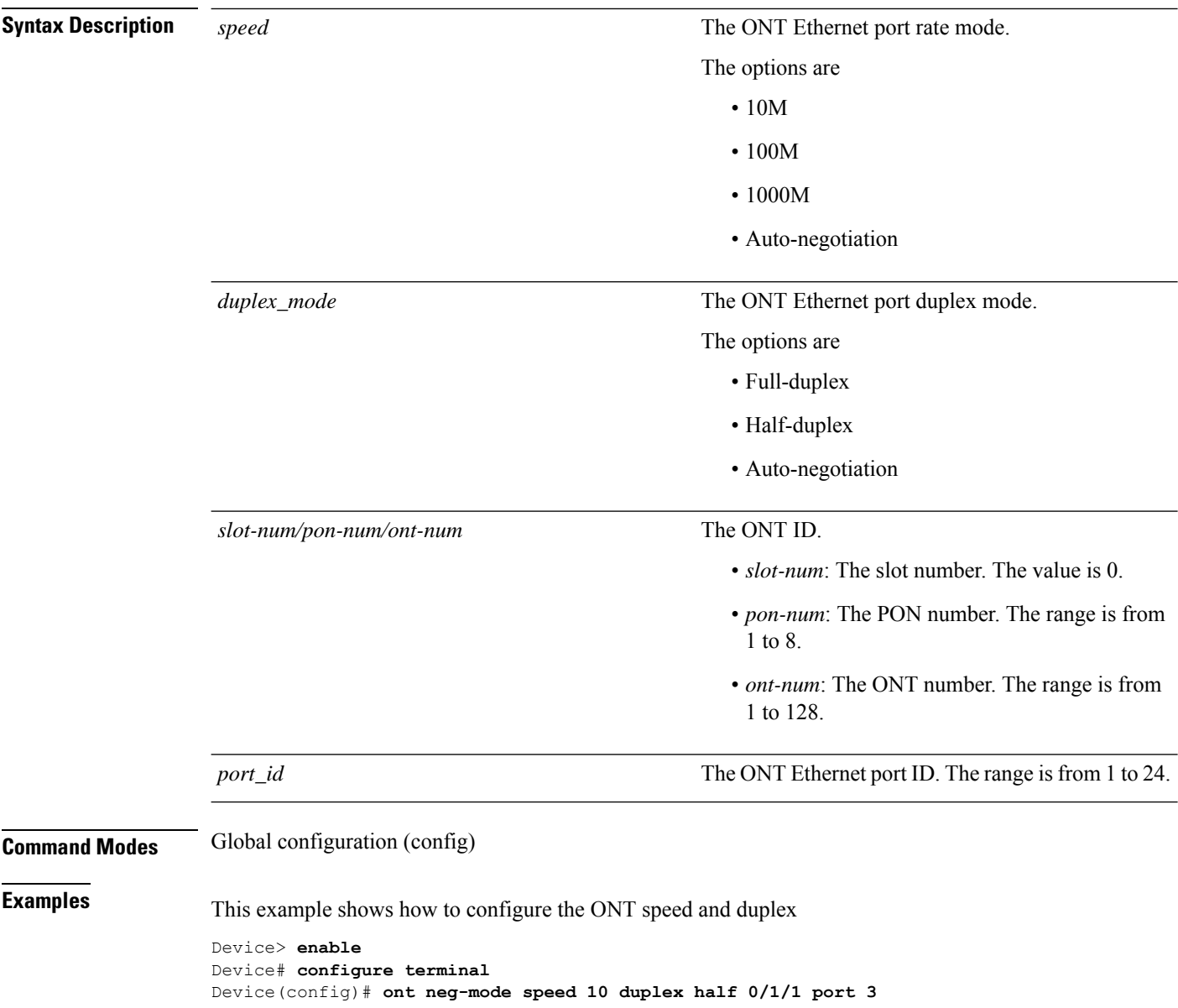

#### <span id="page-18-0"></span>**ont reboot**

 $\overline{\phantom{a}}$ 

To reboot an ONT port, use the **ont reboot** command in global configuration mode.

**ont reboot** *slot-num/pon-num/ont-num*

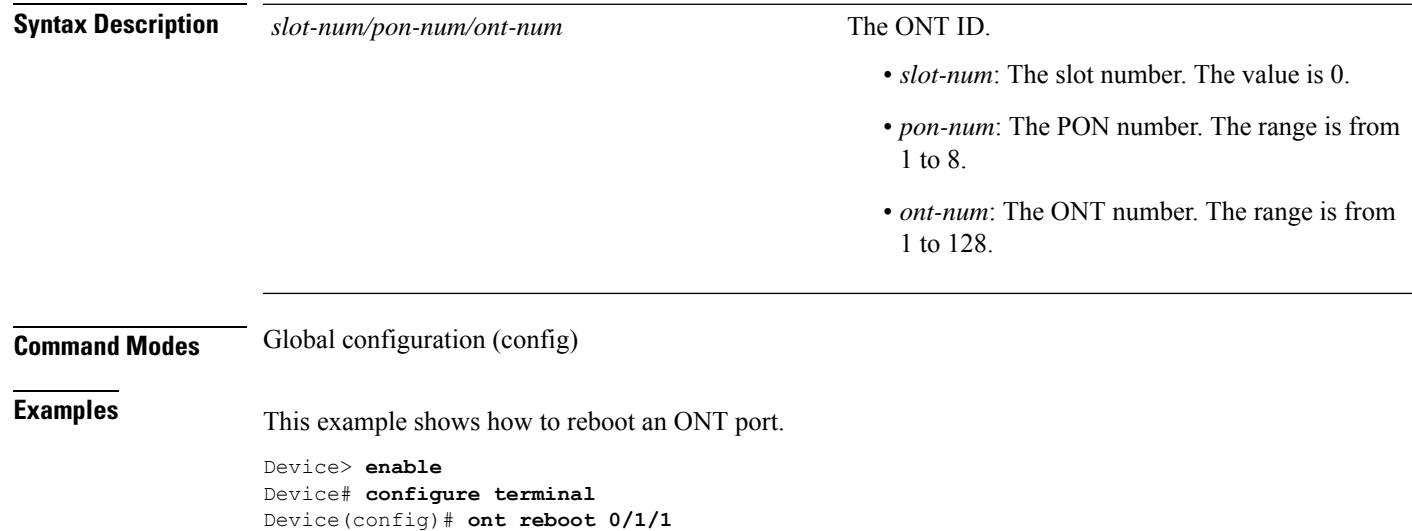

## <span id="page-19-0"></span>**ont shutdown**

To configure the ONT shutdown, use the **ont shutdown** command in global configuration mode. To disable ONT shutdown, use the **no ont shutdown** command.

**ont shutdown** *slot-num/pon-num/ont-num* **port** *port\_id*

**no ont shutdown** *slot-num/pon-num/ont-num* **port** *port\_id*

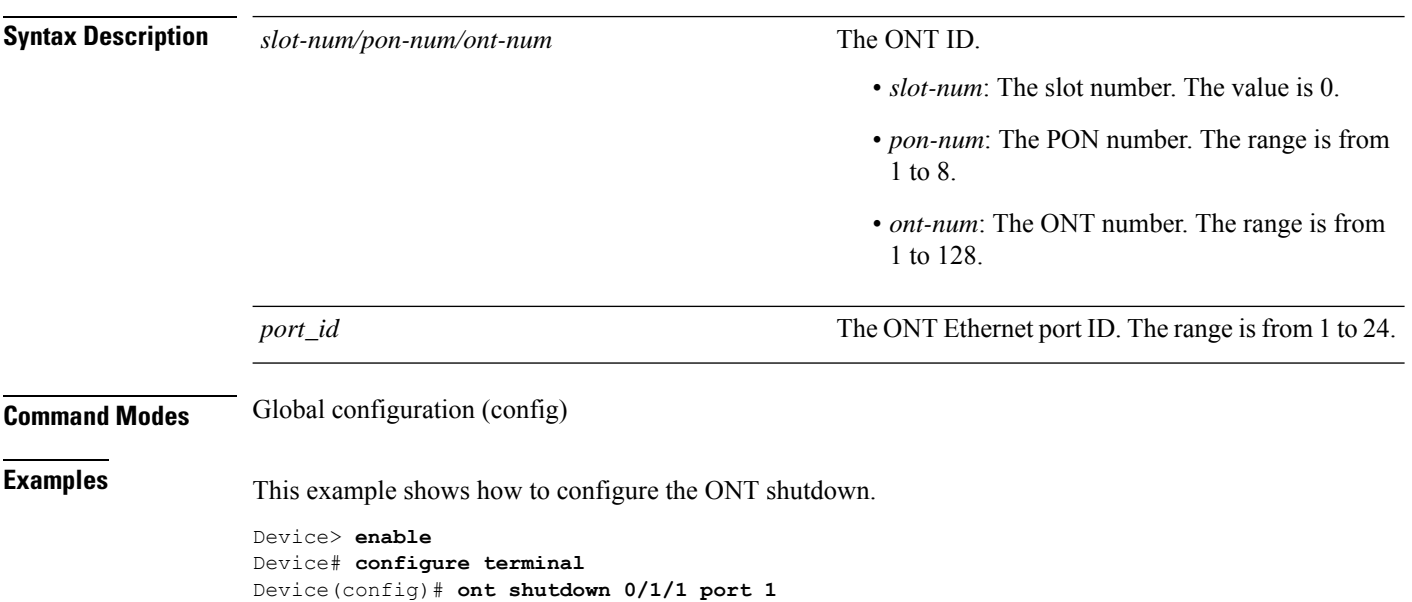

## <span id="page-20-0"></span>**ont upgrade**

To configure an ONT for reboot, use the **ont upgrade** command in global configuration mode.

**ontupgrade** {**auto-reboot** | **manual-reboot**}{*slot-num/pon-num/ont-num* | {**exclude** |**include**} | {**device-type** *device\_type* | **software-version** *version*} | **sn** | {**string-hex** *string\_serial\_number* | **hex** *hex\_serial\_number*}}

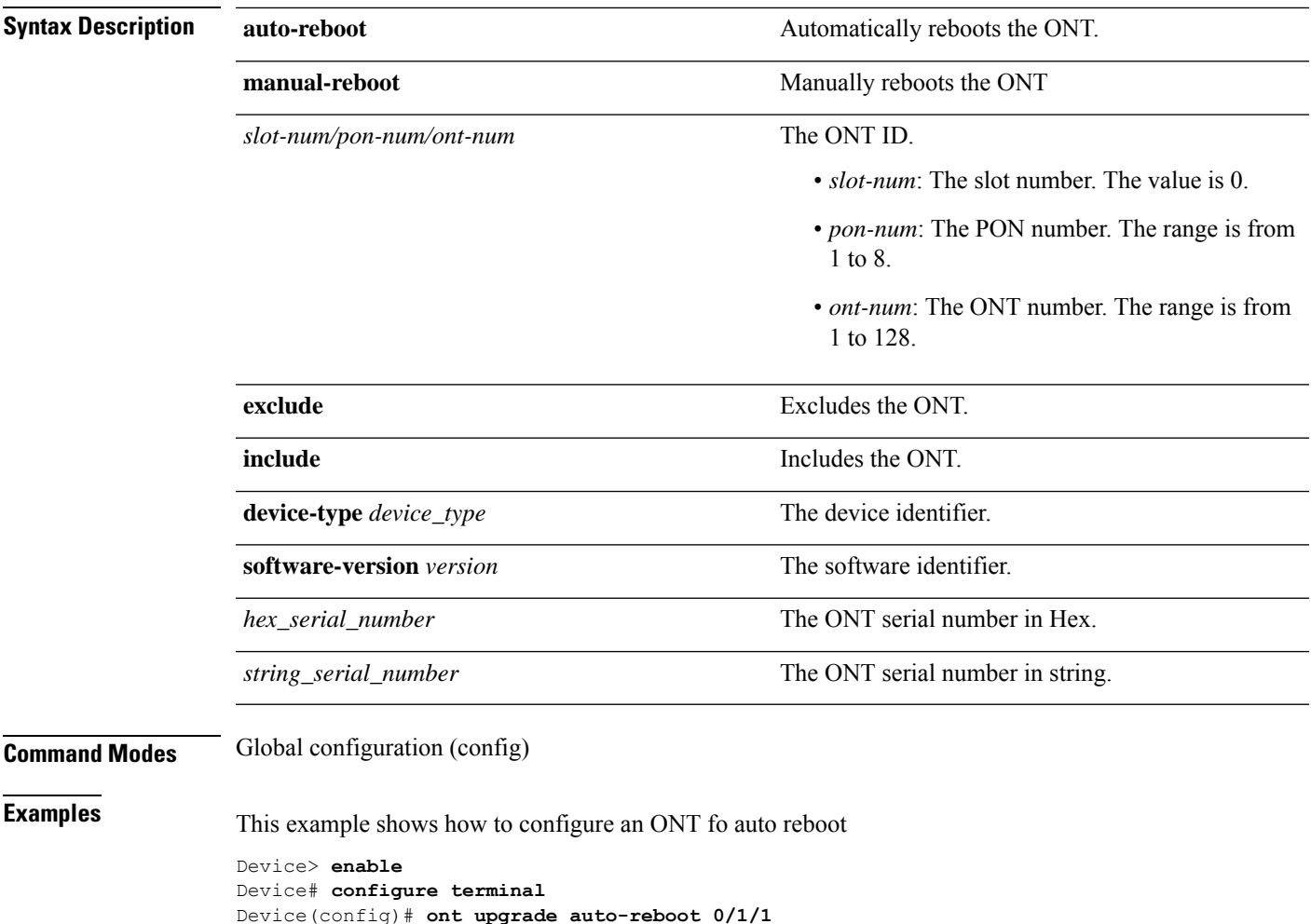

## <span id="page-21-0"></span>**optical power rx threshold**

To configure the threshold of the recieve optical power, use the **optical power rx threshold** command in alarm profile configuration mode. To delete the threshold, use the **no optical power rx threshold** command.

```
optical power rx threshold {high high_rx_power | low low_rx_power}
```
#### **no optical power rx threshold**

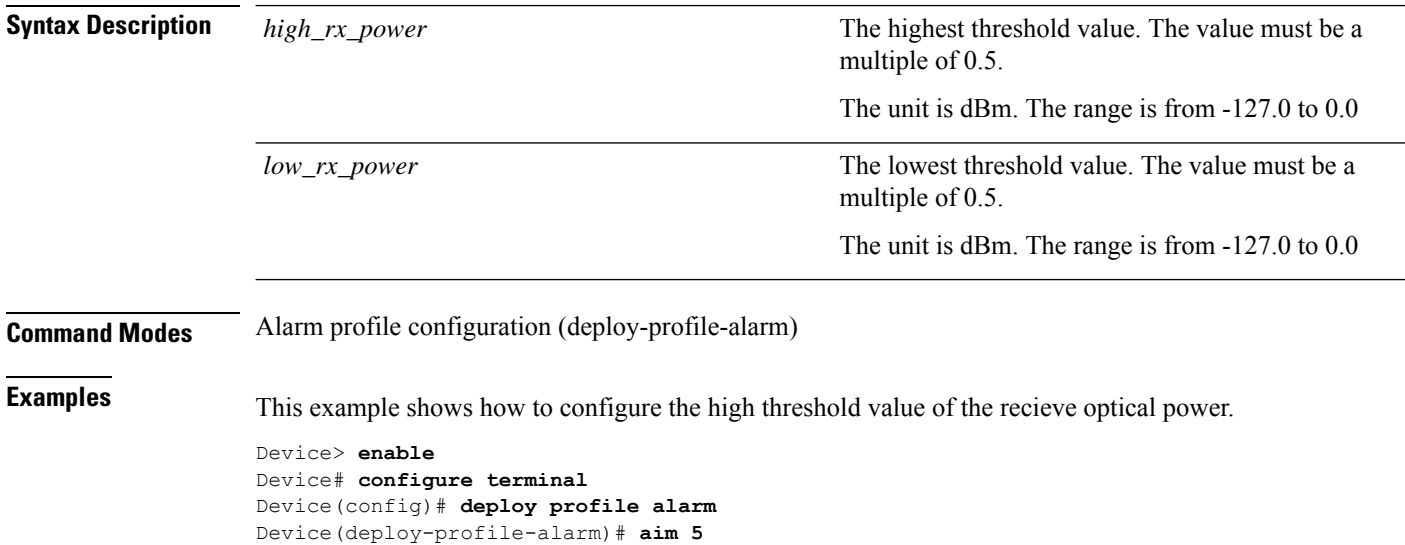

Device(deploy-profile-alarm-5)# **optical power tx threshold high 10**

## <span id="page-22-0"></span>**show ont-logging**

To display the ONT logs, use the **show ont-logging** command in global configuration mode

**show ont-logging**

**Command Modes** Global configuration (config) **Examples** This example shows how to view the ONT logs Device> **enable** Device# **configure terminal** Device(config)# **show ont-logging** logging state: on logging timestamps: uptime logging prefix: ontid:on; sn:on logging buffer: 0/1/1-0/8/128 logging monitor: 0: 0/1/1-0/8/128 1: 0/1/1-0/8/128 2: 0/1/1-0/8/128 3: 0/1/2-0/8/128 4: 0/1/1-0/8/128

5: 0/1/1-0/8/128

# <span id="page-23-0"></span>**show ont-logging buffer**

To display information about ONT logging buffer, use the **show ont-logging buffer** command in global configuration mode.

**show ont-logging buffer**{*slot-num/pon-num/ont-num* | **all**}

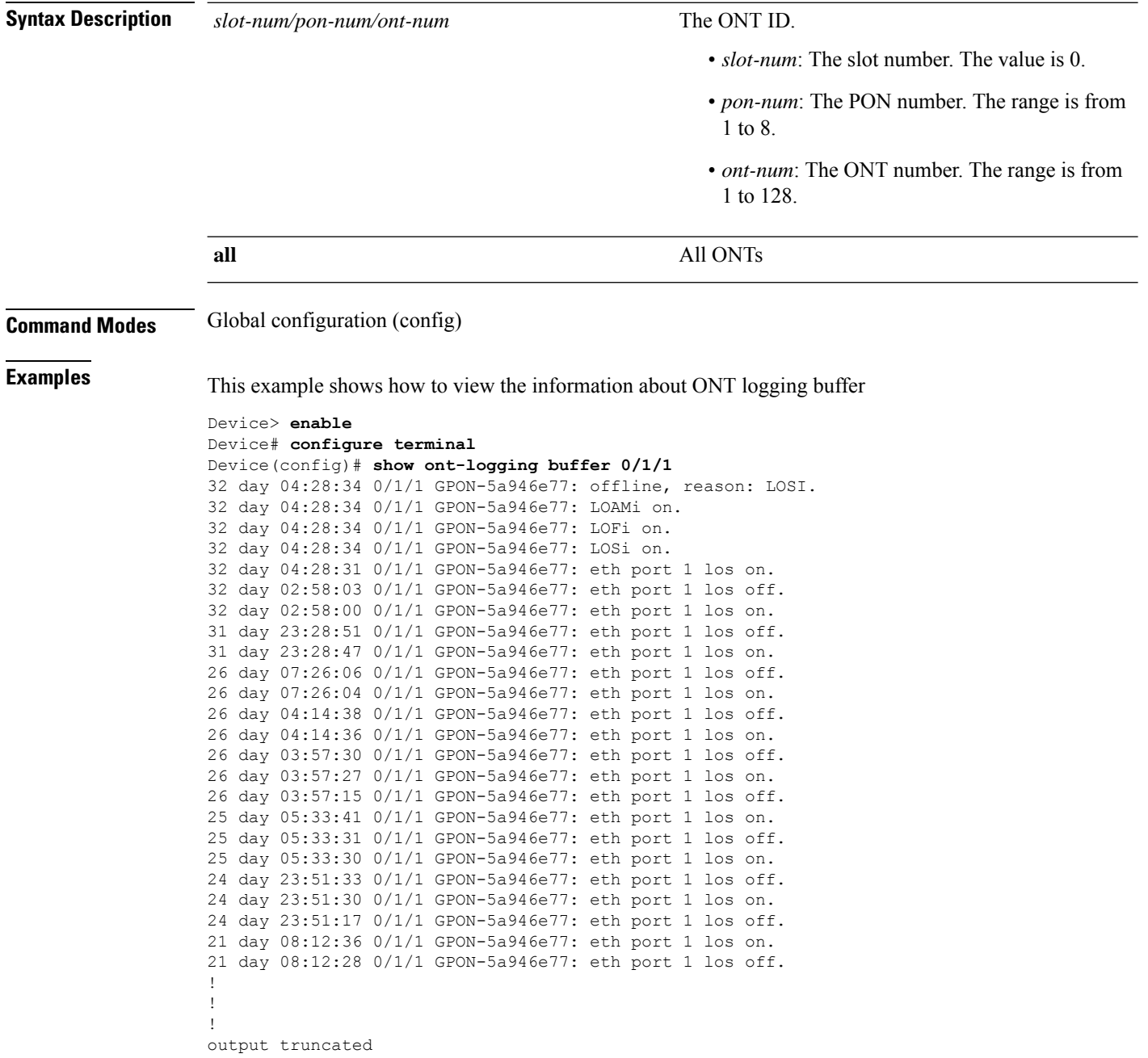

#### <span id="page-24-0"></span>**show ont mac-address-table**

To display information about the MAC address table of an ONT, use the **show ont mac-address-table** command in global configuration mode.

**show ont mac-address-table** {*mac\_address* | *slot-num/pon-num/ont-num* | **interface gpon** {*slot-number/port-number* | **all**}}

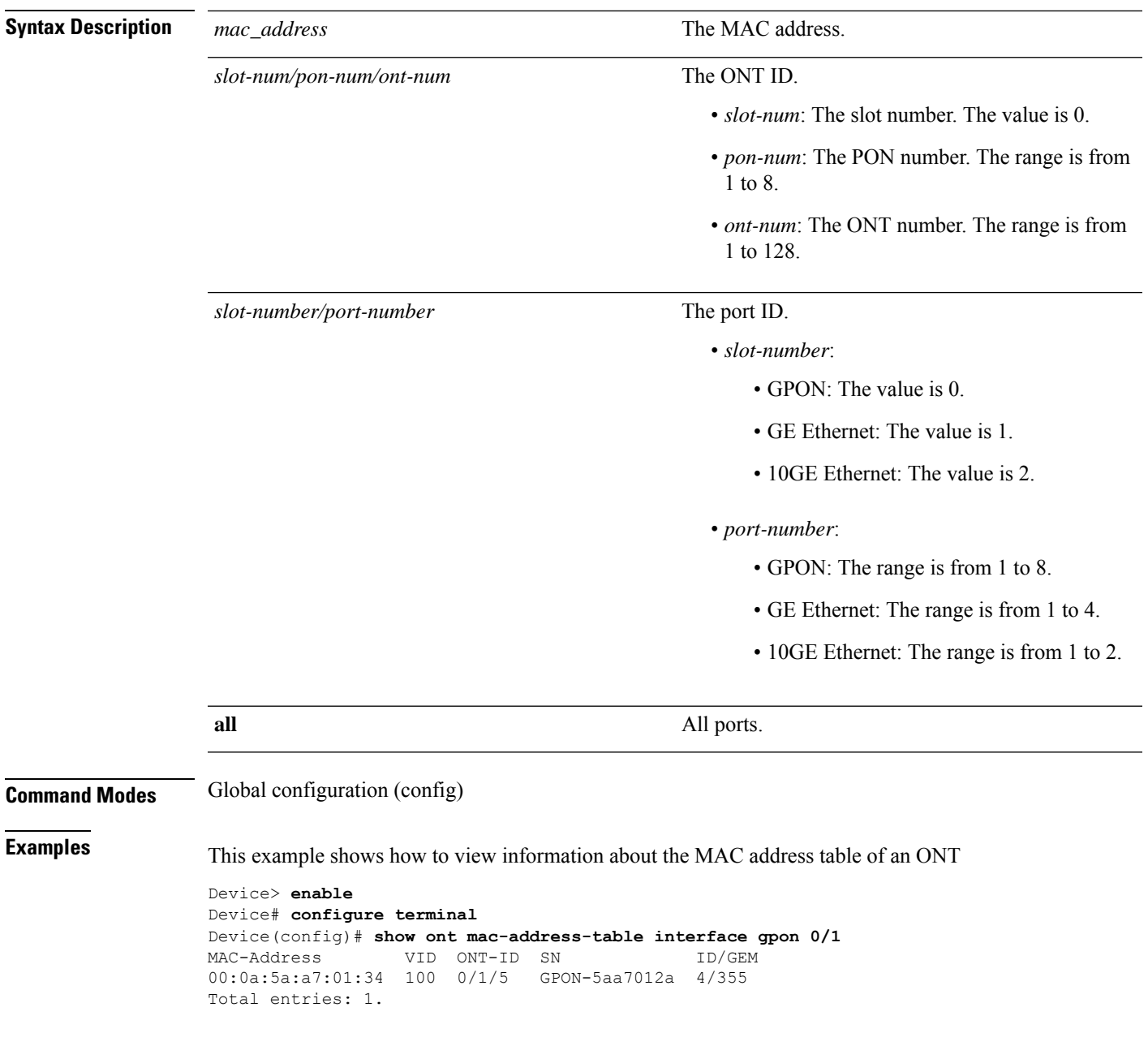

## <span id="page-25-0"></span>**show ont port-status**

To display statusinformation of an ONT port, use the **show ontport-status** command in glocal configuration mode.

**show ont port-status** *slot-num/pon-num/ont-num* {**port** *port\_id* | **catv-port** *catv\_port\_id*}

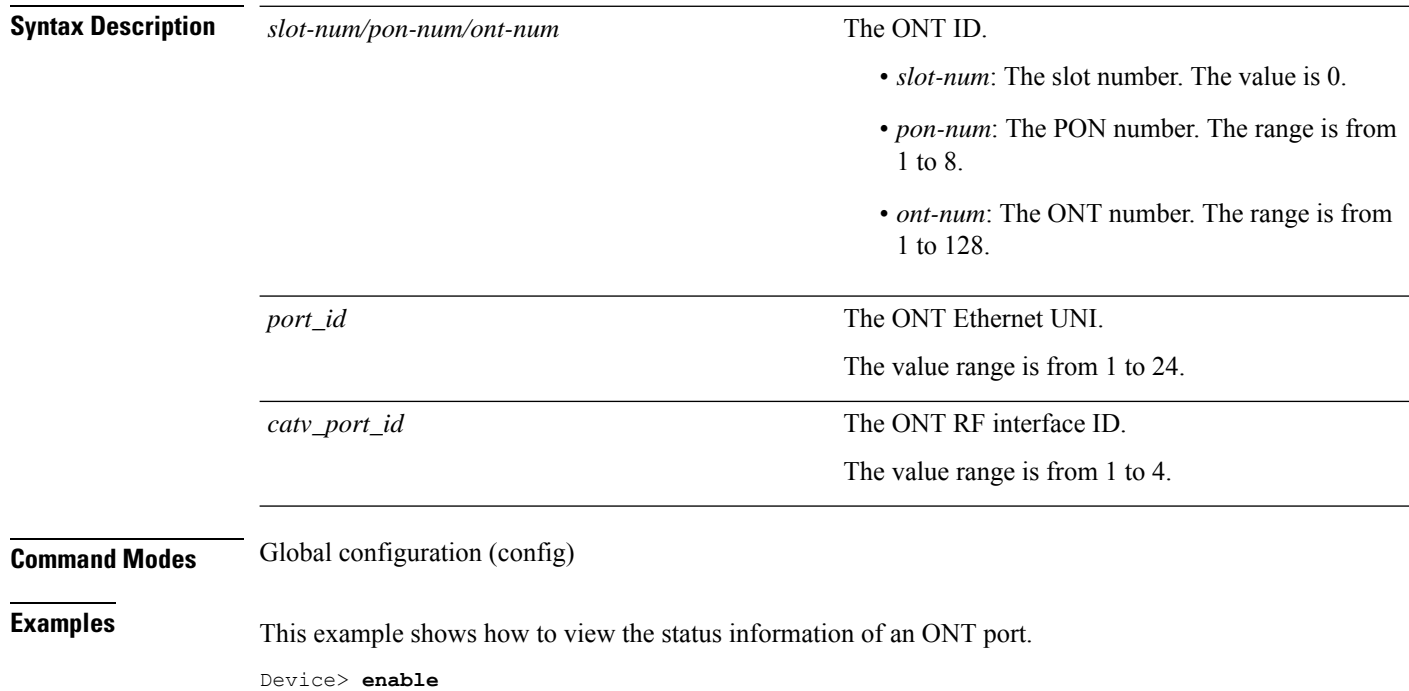

Device# **configure terminal** Device(config)# **show ont port-status 0/1/5 port 2** Port status is Enable, Linkdown

### <span id="page-26-0"></span>**show ont statistics**

To display statistical information about an ONT, use the **show ont statistics** command in global configuration mode.

**show ont statistics** *slot-num/pon-num/ont-num*{**gem** {**broadcast** | **multicast** | **unicast** *gem\_index* } | {**port** *port-id* } | **traffic**}

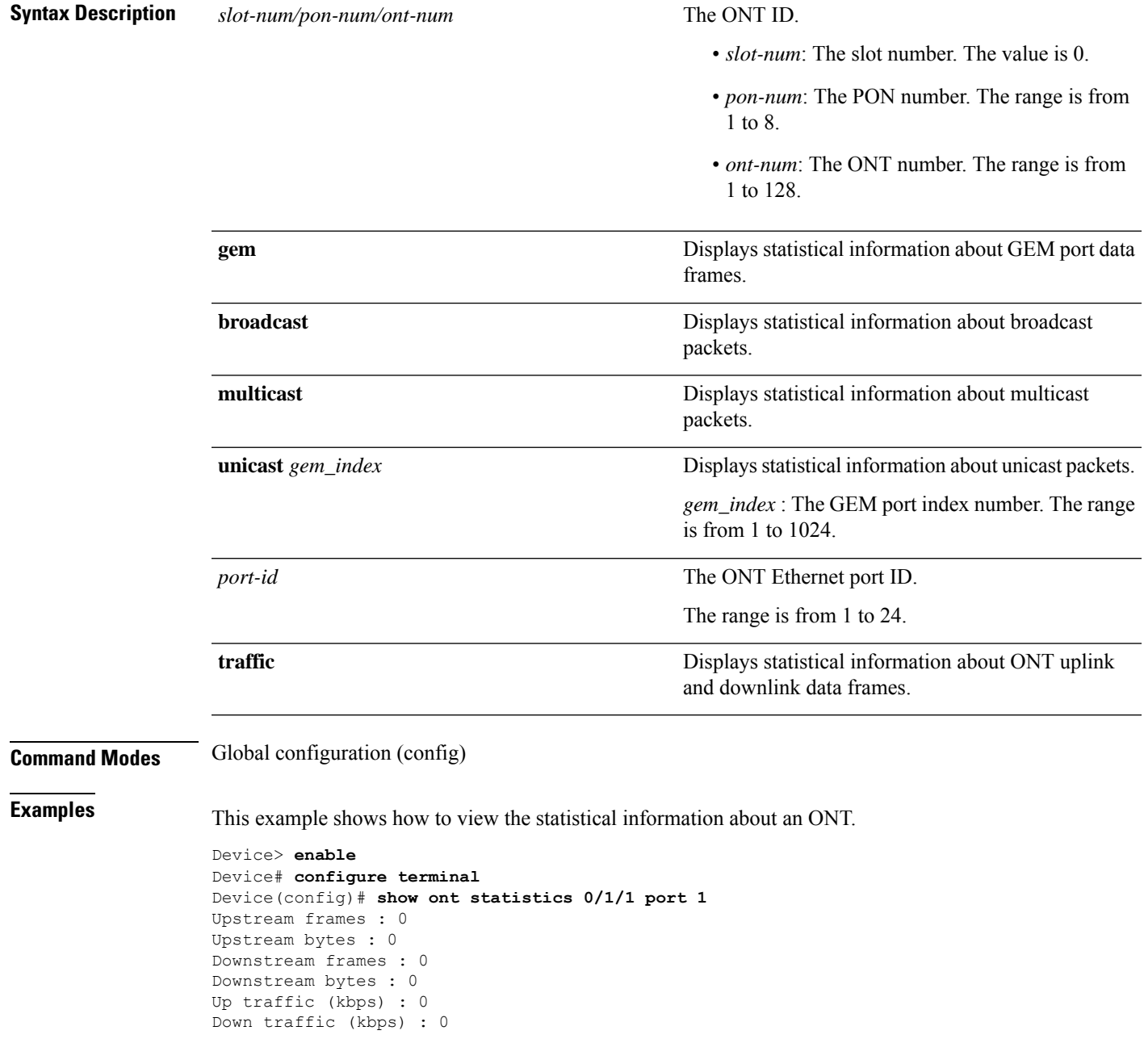

# <span id="page-27-0"></span>**show ont upgrade-status**

To display the ONT upgrade status, use the **show ont upgrade-status** command in global configuration mode.

**show ont upgrade-status** {**image** | **xml**}{*slot-num/pon-num/ont-num* | **all**}

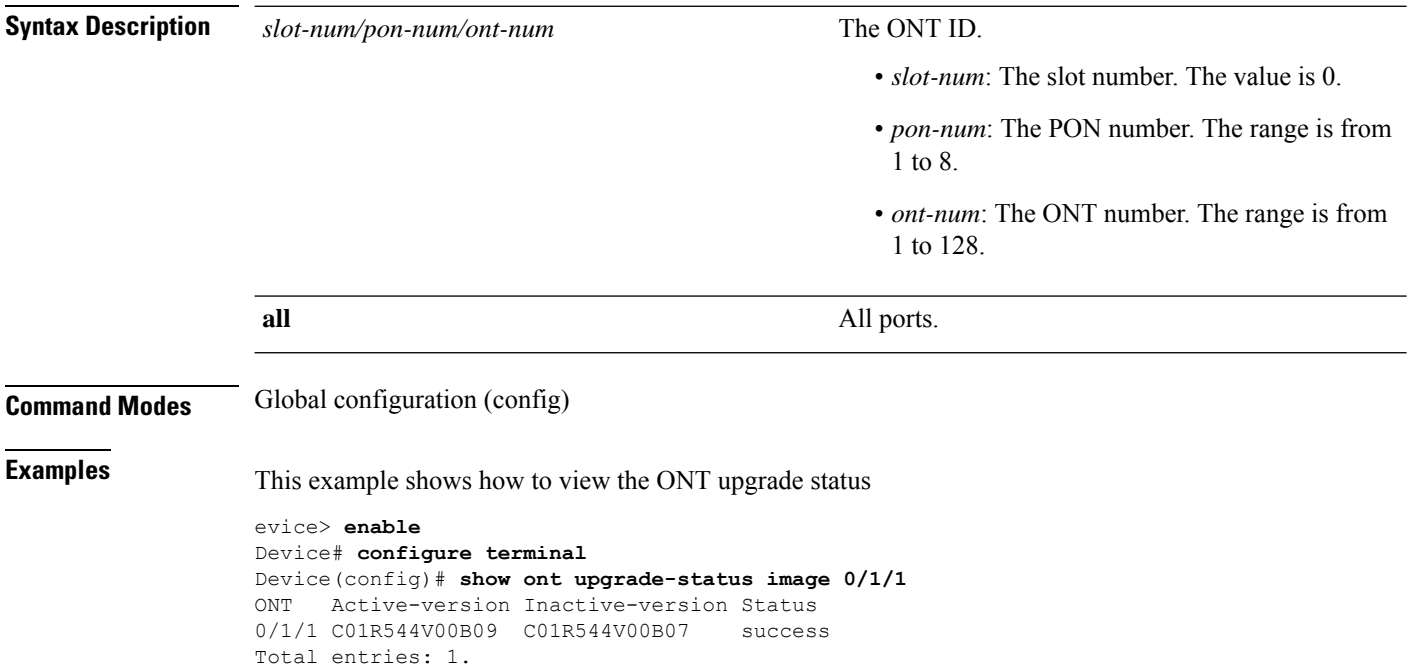

 $\overline{\phantom{a}}$ 

## <span id="page-28-0"></span>**show ont version**

To display an ONT version, use the **show ont version** command in global configuration mode.

**show ont version interface gpon** {*port\_list* | **all**}

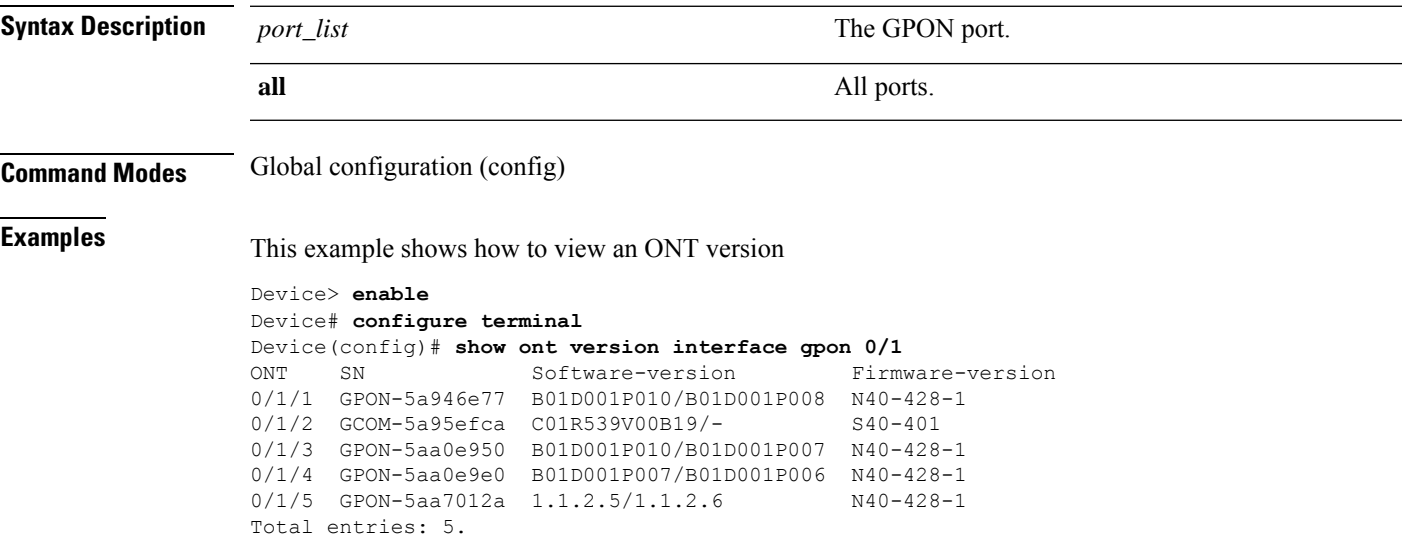

 $\mathbf{l}$ 

٦